### **A.I.15**

**Information und Daten – Unterrichtseinheit**

## **HTML: Grundlagen und Erstellen eigener Websites**

Ein Beitrag von Christina Hund

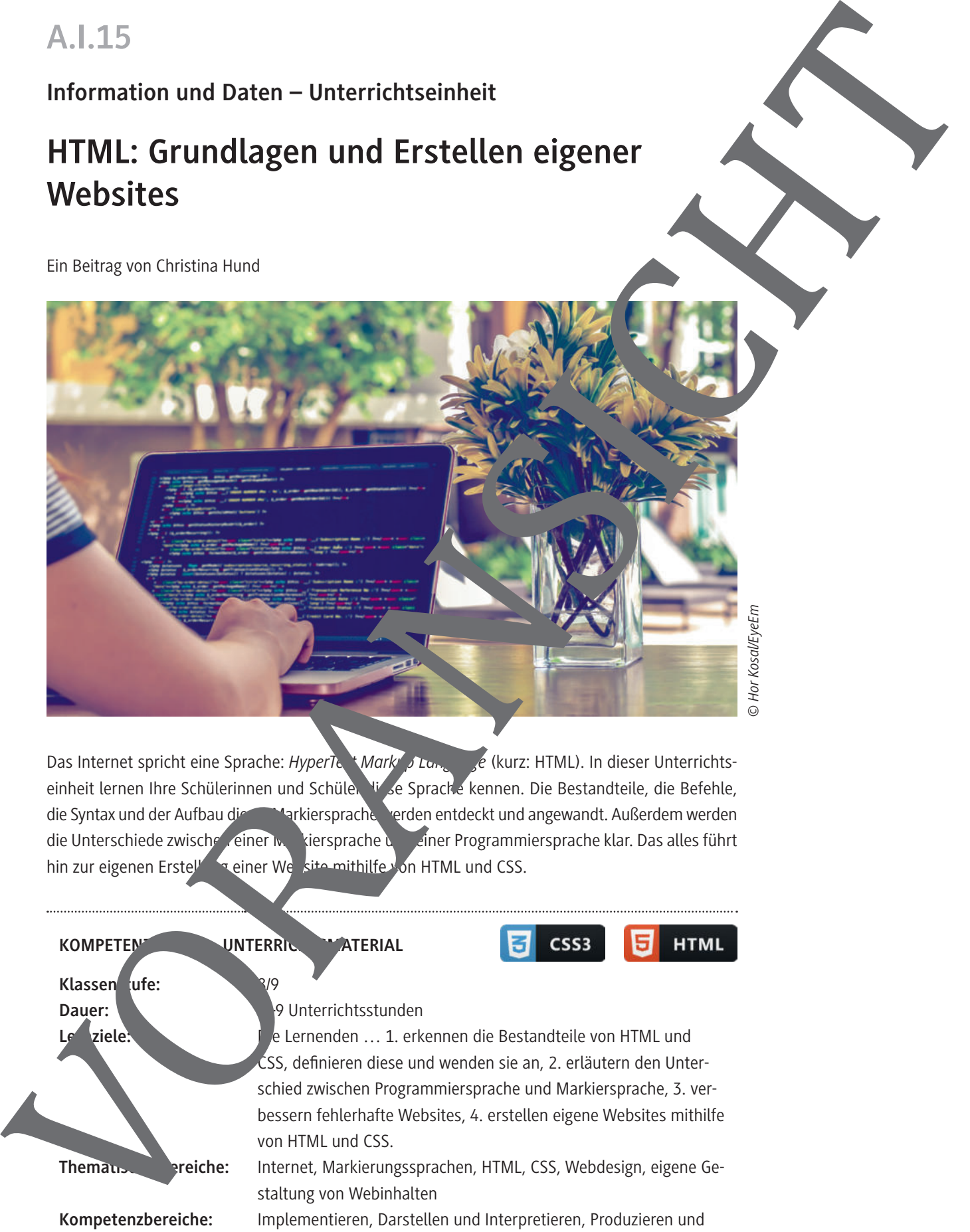

Das Internet spricht eine Sprache: *HyperText Markup Language* (kurz: HTML). In dieser Unterrichtseinheit lernen Ihre Schülerinnen und Schüler die Sprache kennen. Die Bestandteile, die Befehle, die Syntax und der Aufbau dieser Markiersprache verden entdeckt und angewandt. Außerdem werden die Unterschiede zwischen einer Markiersprache und einer Programmiersprache klar. Das alles führt hin zur eigenen Erstellung einer Website mithilfe von HTML und CSS.

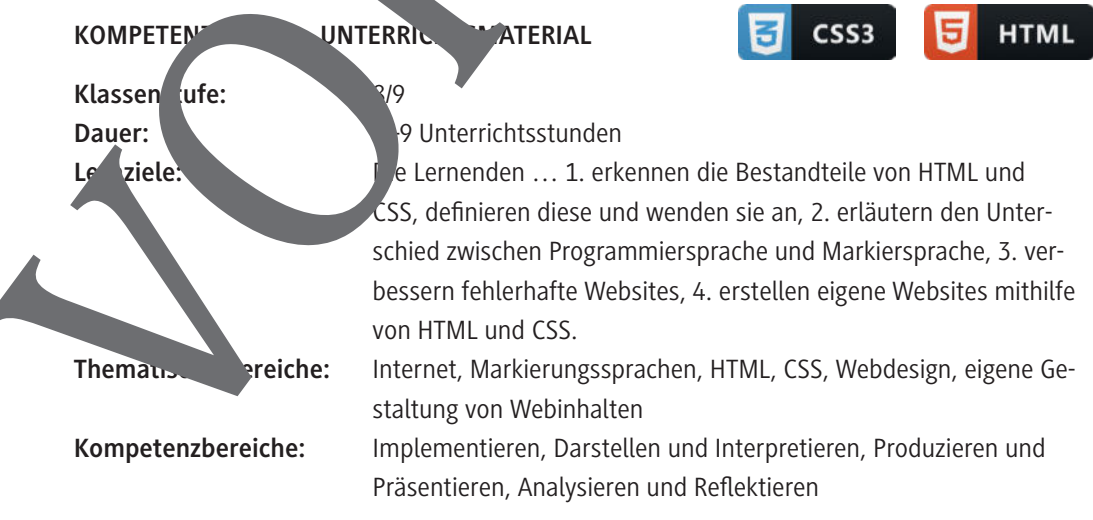

### **Didaktisch-methodische Hinweise**

#### **Was sollten Sie zum Thema wissen?**

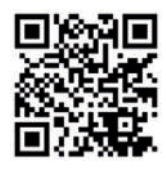

HTML hat einen einfachen Einstieg, ist aber schwierig zu meistern. Grundlagen werden in dieser Einheit vorgestellt. Weiterführende Informationen finden Sie auf dem deutschen Wiking SHTML (https://raabe.click/SelfHTML), das ausführlich alle wichtigen Tags und Einstellungen erklärt.

#### **Welches Vorwissen sollten die Lernenden mitbringen?**

Die Lernenden brauchen kein bestimmtes Vorwissen, profitieren llerdings davon, wenn si Absatzformatierungen in Textverarbeitungsprogrammen kennengelernt haben. Deshalb wäre es denkbar hier fächerübergreifend zu arbeiten und Textverarbeitung prallel im Deut chunterricht anzubieten. Auch der Programmtyp "Browser" sollte der Lernenden schon Lernenden aus digen Informatikeinheiten ein Begriff sein.

### Wie kann die Erarbeitung des Thema**n im Unterricht erfolgen?**

#### **Vorbereitung**

- Stellen Sie ausreichend Laptops/PCs/mobile Endgeräte im Klass Inraum zur Verfügung, idealerweise ein Gerät pro Schüler/-in oder minder tens ein Gerätt pro Schülerpaar.
- Sorgen Sie für die Bereitstellung von Internet im Klassenraum.
- **Figure 3. Stellen Sie einen Text-Editor zur Zur Verfügung (vor zur Verfügung (vor zur Verfügung (vor zur Verfügung der Verfügung (vor zur Verfügung der Verfügung der Verfügung der Verfügung der Verfügung der Verfügung der**
- Sorgen Sie für Notizmöglichkeiten bi Partner-/Gruppenarbeit (digitales Endgerät, Blätter, farbige Stifte).

**Benötigte Dateien**

**Einstieg**

- *HTML\_Tags.html (zu* **M 2 und M 3***)*
- *fliesstext.html & fliess\_style.css (zu* **M 5***)*
- *anpassen.png, anpassen.html & anpassen\_style.css* anpassen\_e.html & anpassen\_style\_e.css *sowie die zugehörigen Lösungsdateien(zu* **M 7***)*
- *fehler.png, fehler.html, fehler\_style.css &* fehler\_markiert.html, fehler\_markiert\_style.css, fehlerfrei.html & fehlerfrei\_style.css *sowie die zugehörigen Lösungsdateien (zu* **M 8***)*

Bevor  $\ln \sqrt{\frac{1}{n}}$  Thema  $\frac{1}{n}$  ML" eingestiegen wird, ist es wichtig das Vorwissen der Lernenden abzufragen. Je nach Kenntnisstand der Lernenden, kann der Einstieg darauf angepasst werden. Prinzipiell kann anhand  $\sqrt{ }$ n Impulsfragen auf den Kenntnissen zum Programmtyp "Browser" aufgebaut wer-Was macht dieses Programm? Wozu dient es? Eventuell ist hier noch nicht bekannt, dass es die Sprache der Seiten (HTML) in Designelemente übersetzt. Dann kann dies hier hingeführt werden. Sollte dies schon bekannt sein, kann zunächst im Plenum gesammelt werden, was HTML alles bewerkstelligen kann. Damit die Lernenden die Prinzipien einer Auszeichnungs-/Markiersprache wie HTML verstehen, bekommen sie ein Textdokument: Denn Textverarbeitungsprogramme und deren Absatzformate arbeiten auf einem sehr ähnlichen Prinzip. Der Text ist schon gestaltet und nun sollen die Lernenden erst einmal selbst versuchen den Text sinnvoll zu markieren und in verschiedene VORANSICHT Formatierungsgruppen einzuteilen (**M 1**). Dafür sollten sie entweder Farbstifte oder Textmarker

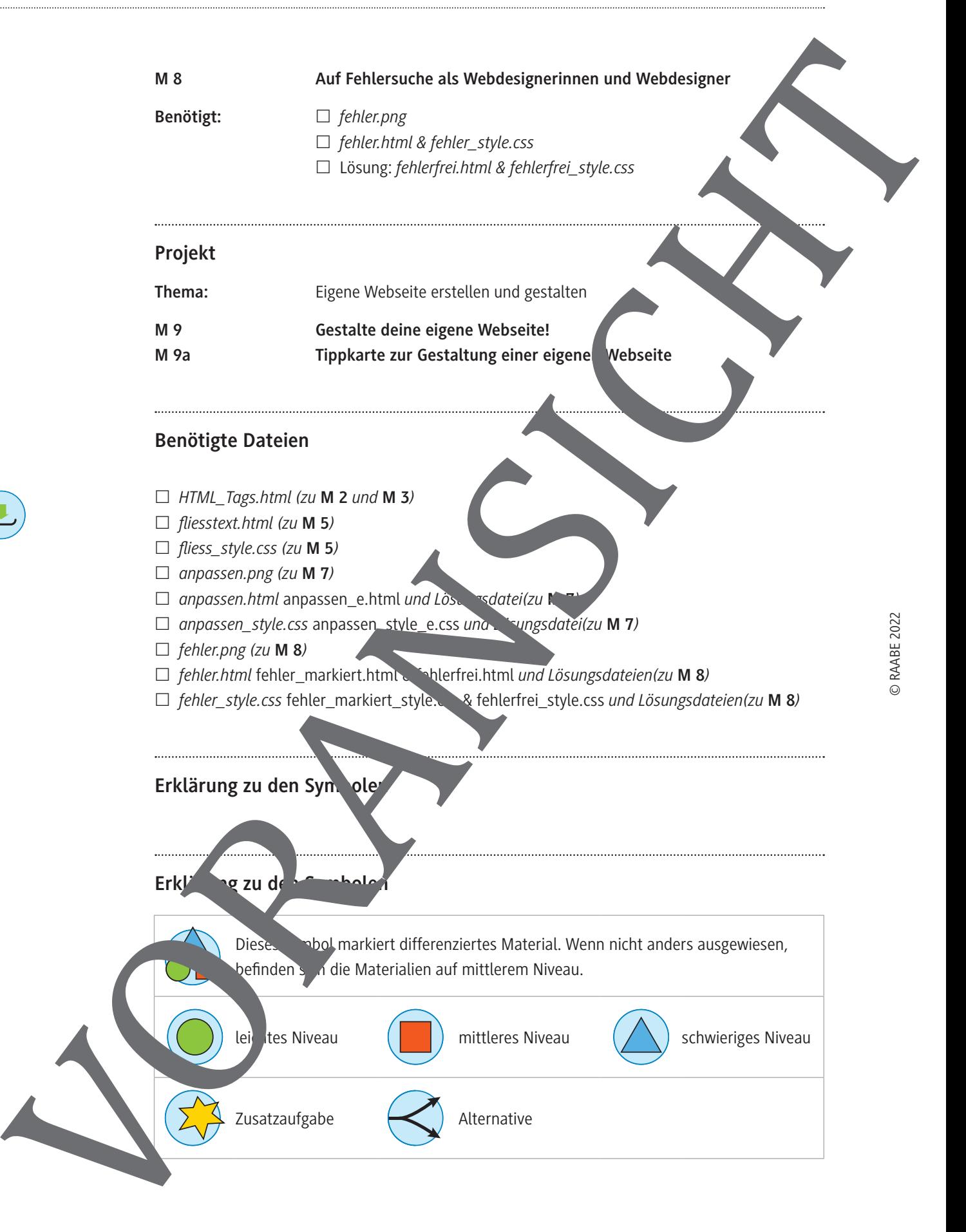

### **HTML – Die Sprache des** *World Wide Webs*

#### **Durch das** *World Wide Web* **surfen, nur wie?**

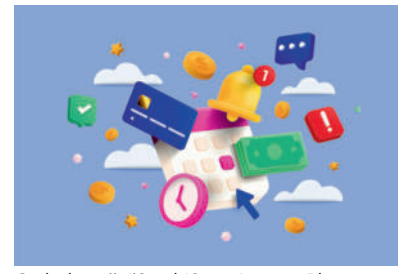

Das *World Wide Web* ist ein Ort voller Daten, Dateien, Kommunikation etc. Doch so einfach kommt man dort gar nicht hin. Denn um Inhalte im Internet darzustellen, brauchen wir ein Gerät, das auch noch mit der passenden Software ausgestattet ist: einen *Browser*. Der ist nicht nur dazu da Adressen anzusteuern, sondern auch uns zu zeigen Webseiten aussehen.

#### **Die Sprache des Internets**

Doch wie weiß der Browser, wie eine Internetseite aussieht? Das muss der Browser quasi "erzählt" bekommen. Dafür hat man sich auf eine gemeinsame Sprache geeinigt, die HyperTe Markup Lan*guage* (kurz: *HTML*). Das ist keine Sprache, die zur reinen Kommunikatin dient, sonder stellung von Inhalten in Browsern. Dazu zählen Texte, Bilder, Videos etc., eben alles, was man beim Aufrufen einer Webseite sehen kann. **PERIODIC INTERNATION CONSIDERATION CONSIDERATION CONSIDERATION CONSIDERATION CONSIDERATION CONSIDERATION CONSIDERATION CONSIDERATION CONSIDERATION CONSIDERATION CONSIDERATION CONSIDERATION CONSIDERATION CONSIDERATION CONS** 

#### **Aufgabe: Textdatei in eine Sprache umwandeln**

Schau dir den Text an. Er ist schon vorformatiert und durchdesignation wie kann man dieses Design in eine Sprache umsetzen? Dafür müssen wir erst inmal den Text in Abschaftte einteilen.

- 1. Markiere alle Textabschnitte, die die gleiche Schrift, Farbe und Schriftgröße Laben in je einer gemeinsamen Farbe.
- 2. Gib jeder Farbe einen Titel: Was bezweckt

## Lorem ipsum

**Lorem ipsum dolor sit amet**

Consectetuer adipiscing elit. Aenean **commodo ligula eget dolor.** Aenean massa. Cum sociis natoque penatibus et magnis dis parturient montes, nascetur ridiculus mus.

Donec quam felis, ultricies nec, perfection pelle eu, pelle nec, pelle sim. Nulla consequat massa quis enim. Donec pede justo, fringilla vel, aliquet nec, vulputate eget, arcu.

**In enim justo**

Rhoncus ut, imperdiet a, vene nas vitae, justo. Nullam dictum felis eu pede mollis pretium. Integer tincidunt. Cras dapibus. **Vivamus** entum semper nisi. Aenean vulputate eleifend tellus.

#### *Vivamus elementum*

nim.

nper n**isier algemen vulputate** eleifend tellus. Aenean leo ligula, porttitor eu, consequat vitae, eleifend

© RAABE 2022

Aliquam lorem ante, dapibus in, viverra quis, feugiat a, tellus.

**M 1**

### **Arten und Regeln von Tags – Get tagged**

Tags dienen zur Strukturierung und Gestaltung einer Website. In ihren Grundzügen dien in sie Gestaltung von Textelementen, können aber auch dafür eingesetzt werden Tabellen, Grafiken und den ganzen Aufbau einer Webseite zu gestalten.

Tags müssen in der Regel geschlossen werden, denn ein offener Tag kann die darauffolgen Formatierungen durcheinanderbringen. Das Schließen eines Tags sieht dann beispielsweise beim Tag <p> so aus: <p> Hallo! </p>

Hinweis: Man muss bei HTML nicht unbedingt darauf achten, dass die einzelnehmente eingerückt werden. Das macht es aber um einiges übersichtlicher.

#### **Aufgabe: Arten von Tags**

Sortiere die folgenden Tags der Beschreibung passend zu. **Tipp:** Du weißt nicht weiter? Nutze die Tippkarte **M 4a**.

Hinweis: Du kannst diese Aufgabe alternativ auch als digitale *ringApp* bearbeiten: *https://raabe.click/LA-HTML-Tags*

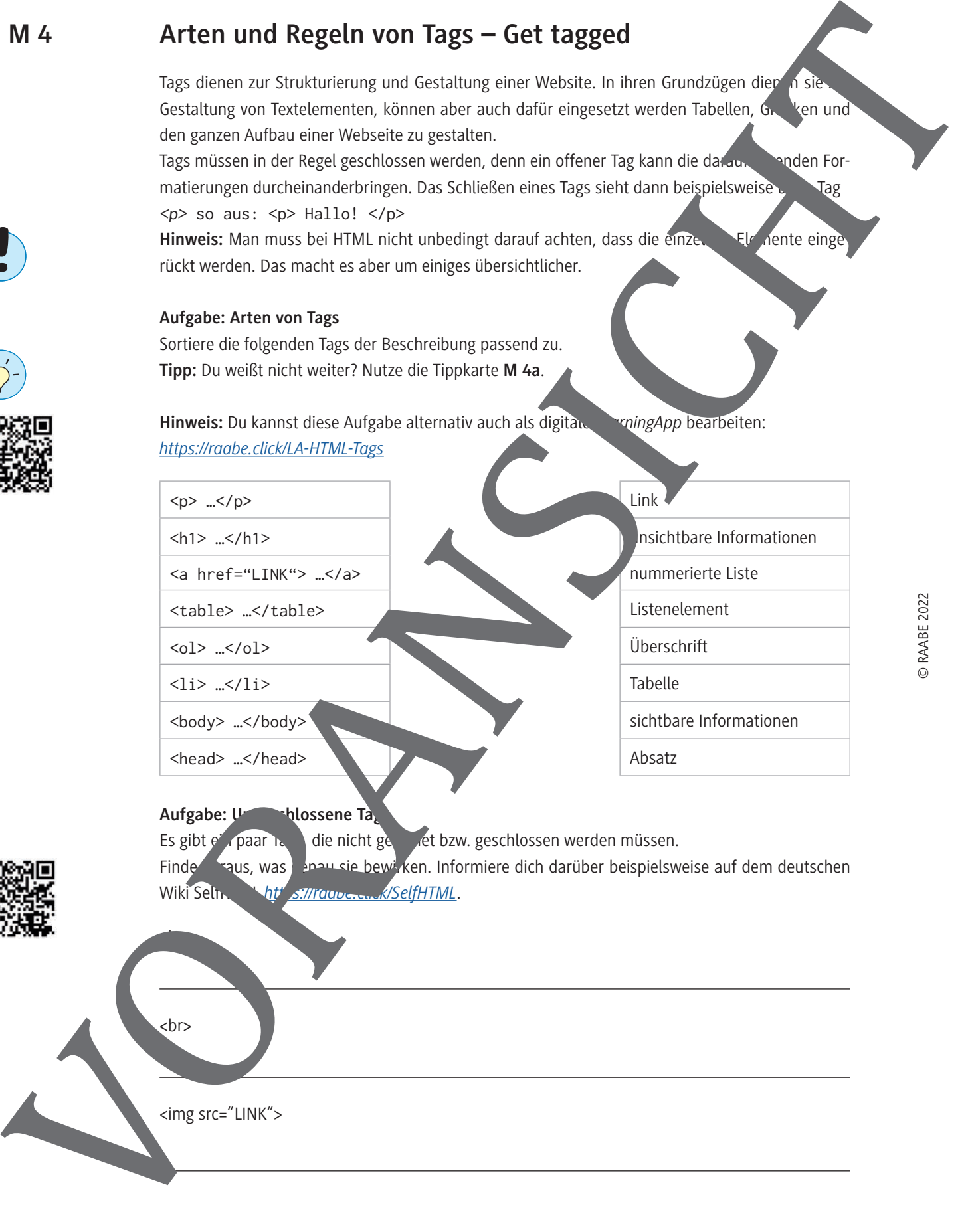

#### Aufgabe: University business Tags

Es gibt  $e^r$ , paar  $r_a$  die nicht ge $f$  det bzw. geschlossen werden müssen. Finde heraus, was genau sie bewirken. Informiere dich darüber beispielsweise auf dem deutschen Wiki Selin http://raabe.com/SelfHTML.

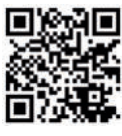

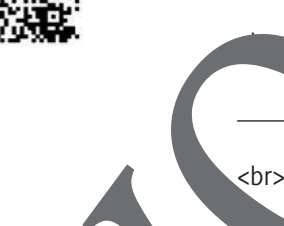

 $\blacksquare$ 

<img src="LINK">

### **Gestaltung einer Webseite mit CSS**

#### **Ab in den Kopf: Gestaltungsmöglichkeiten**

Viele Gestaltungen einer Webseite ziehen sich durch das gesamte HTML-Dokument hin veg. Um nicht bei jedem Absatz wieder alle Formatierungen hineinschreiben zu müssen, k<sup>an</sup>n man Casca*ding Style Sheets* (kurz: *CSS*, deutsch.: gestufte Gestaltungsbögen) verwenden. Diese Gestaltungen kann man entweder in den <*head*>-Tag der HTML-Datei einfügen oder mit einer zweiten biverbinden. Damit Gestaltung und Inhalt klar getrennt werden, legen wir hier ein neue Date Name sollte zu unserer Webseite passen und muss als .*css*-Datei im selben Ordner gespeicher werden. Im <*head*>-Tag muss diese Datei verlinkt werden. **M** 5<br>
As in this case for designations and which are not designated to the state of the state of the state of the state and the state of the state of the state of the state of the state of the state of the state of the st

**Beispiel:** Haben wird die Dateien *test.html* (Inhalt) *und testdesi n.css* (Gestaltung), musste der <*head*> wie folgt ergänzt werden:

<html>

<head>

<link type="text/css" rel="stylesheet" href="testdesign.css">

</head>

 $p \left\{ \begin{array}{c} p \end{array} \right\}$ 

}

…

### **Textänderungen: Einen Absatz gestalten**

CSS-Formatierungen brauchen immer den Tag, den man umgestallen möchte. Die Formatierungen sind dann alle in zwei geschweiften Klammer, ( { ... } ). Die einelne Formatierungen werden mit einem Semikolon ( ; ) getrennt.

**Beispiel:** Wenn man alle Absätze mit der Schrifterbe grün und der Schriftart "Verdana" formatieren möchte. Sieht das so aus:

© RAABE 2022

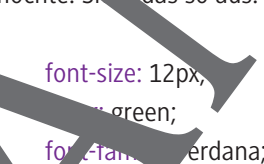

### Aufgabe 1: Gestaltung einer Überschrift mit CSS

Öffne die Datei *fliesstext.html* mit dem Browser (schaue dir mit *Strg+U* den Quelltext an) und die Datei *flies* with *s* mit einem Editor (z. B. *Notepad++*). Passe den Tag <*h1*> so an, dass:

- … die Schrift "Al" verwendet wird.
- Schriftfarbe viz erscheint.
- … die Starteröße 30 Pixel beträgt.
- ... die Übers rift zentriert ist.

**Tipp:** Nutze bei Bedarf die Tippkarte M 5a.

#### Aufgabe 2: Üben wichtiger CSS-Stile

Bearbeite diese digitale *LearningApps*-Übung, um wichtige CSS-Stile und deren Bedeutung nochmals zu üben: *https://raabe.click/LA-CSS-Stile*

#### **Aufgabe 3: Du bist schon fertig?**

Passe den Tag *<p>* im Beispiel aus Aufgabe 1 nach deinen Vorstellungen an.

### **Infokarte – Grundgerüst einer Webseite mit CSS gestalt in**

#### **Voreingestellte Strukturboxen**

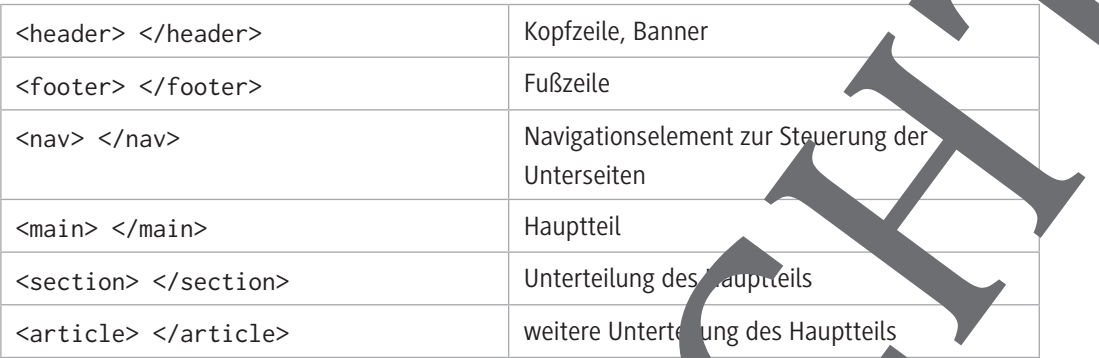

#### **Größe der Boxen**

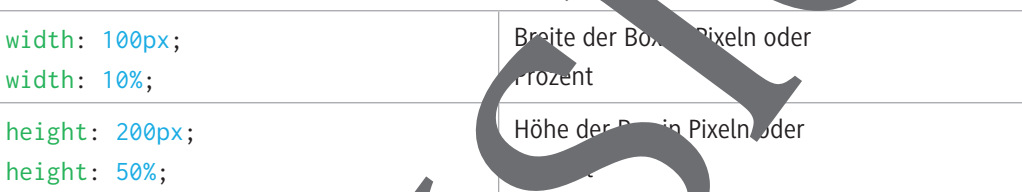

Bei Pixeln gibt es eine klare Größe, bei Prozentual eine Größe prozentual zum Fenster oder der umliegenden Box angepasst.

#### **Formatierungen**

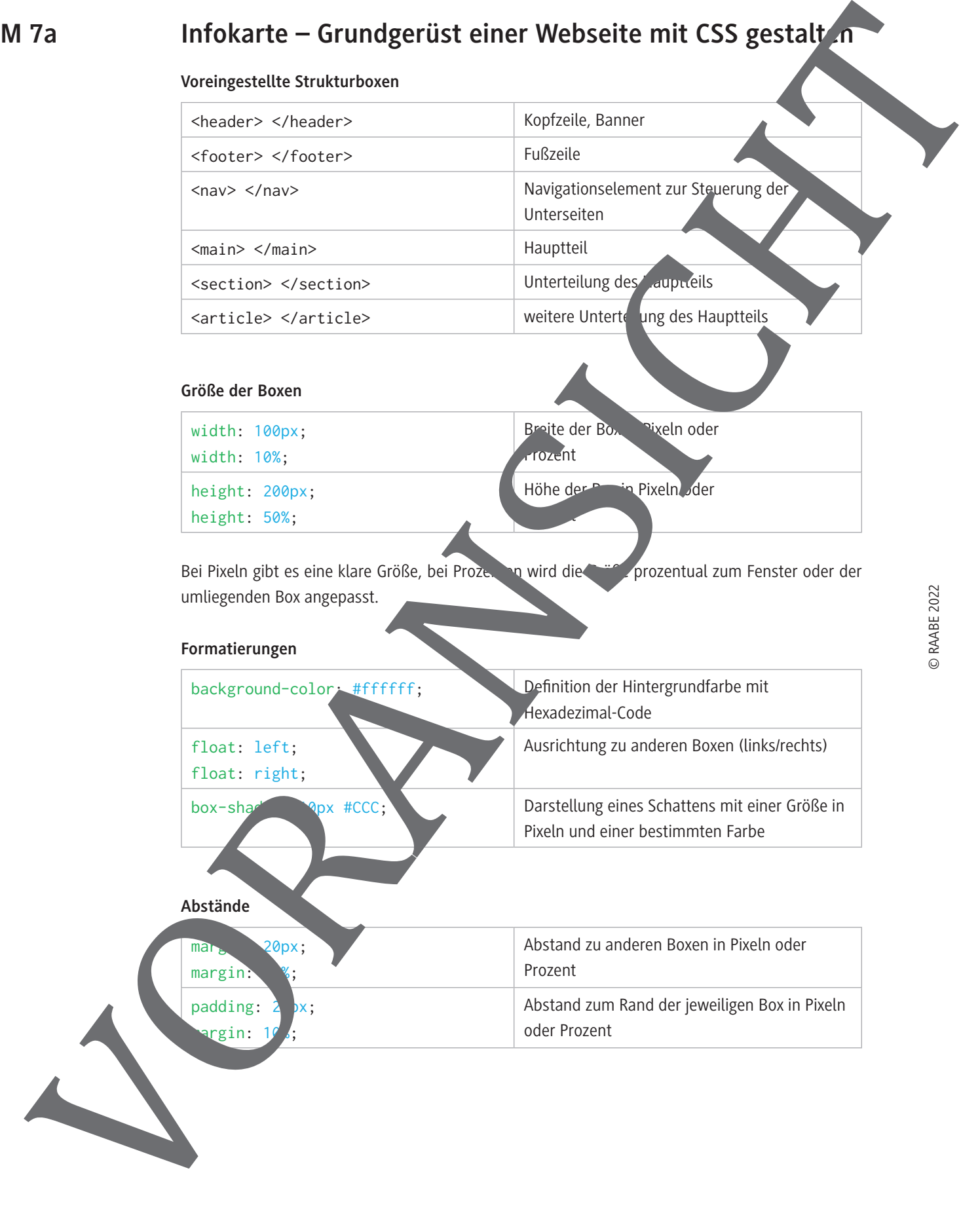

oder Prozent

Abstand zum Rand der jeweiligen Box in Pixeln

margin:

padding:  $2px$ ;

 $<sub>irgin</sub>$ :</sub>

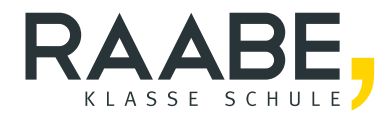

# **Sie wollen mehr für Ihr Fach?**  Bekommen Sie: Ganz einfach zum Download **im RAABE Webshop.**

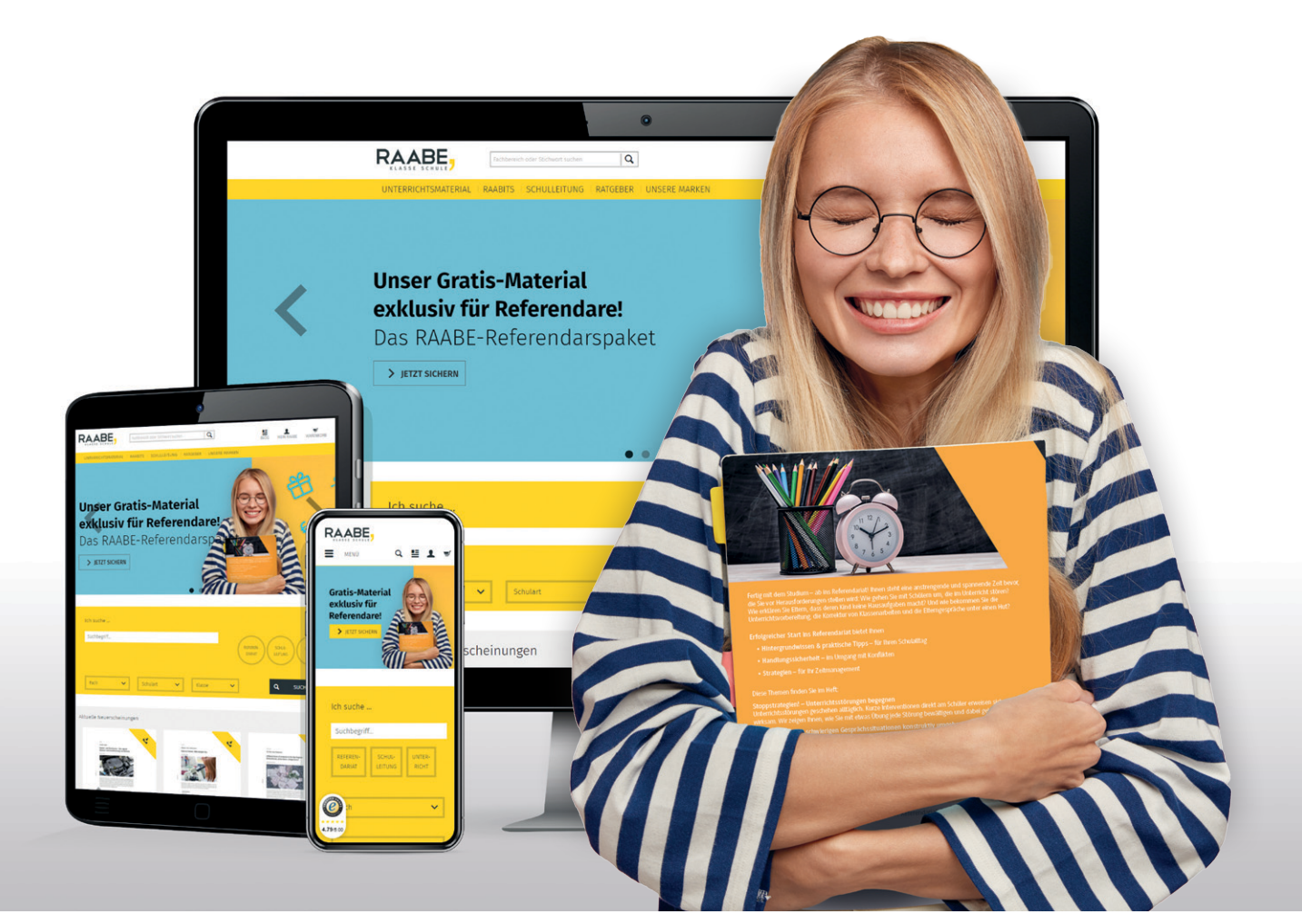

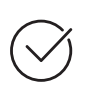

**Über 5.000 Unterrichtseinheiten** sofort zum Download verfügbar

**Webinare und Videos**  für Ihre fachliche und persönliche Weiterbildung

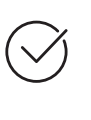

**Attraktive Vergünstigungen** für Referendar:innen mit bis zu 15% Rabatt

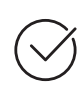

**Käuferschutz**  mit Trusted Shops

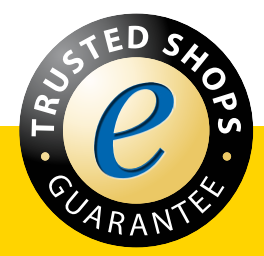

Jetzt entdecken: **www.raabe.de**